## **Setting Up Initial SK Customer Portal Account**

Start at the Safety-Kleen home page: [safety-kleen.com](https://www.safety-kleen.com/)

Click on the Customer Portal link to begin.

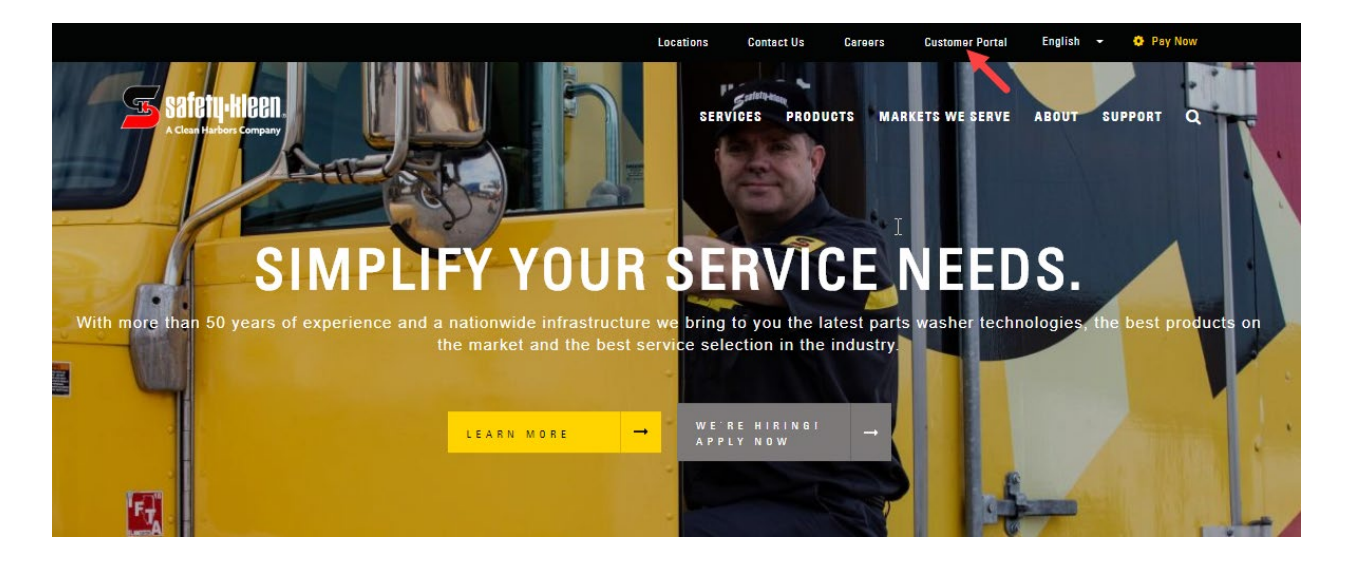

Click the 'Create One' link to begin setup of their Customer Portal account.

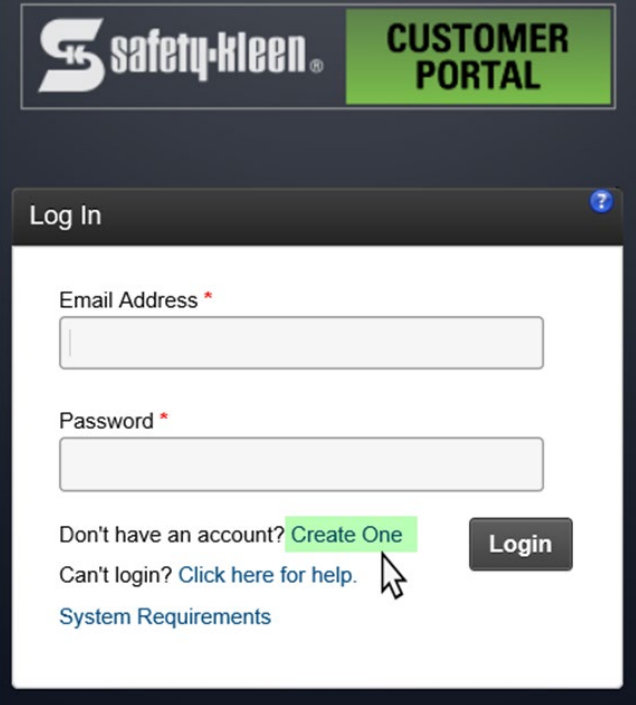

The form will ask for the following details:

- Name
- Customer Account Number
- Postal Code associated to the Customer Account Number
- Chain Code access (yes or no) \*FOR CORPORATE ACCTS ONLY
- Email address
- Phone Number
- Password
- Preferred Language

The help icon next to Customer Account Number indicates how to locate your account number listed on an invoice.

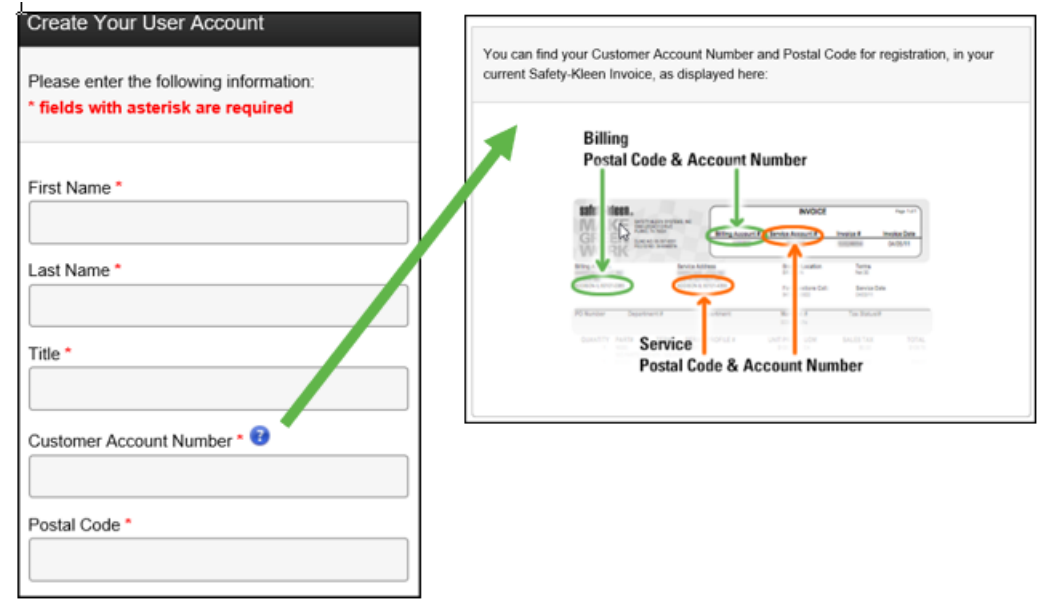

To complete setup, click the Create My Account button.

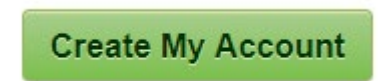

\*For customers with multiple accounts/service locations, select one customer account number to get the initial Portal Account set up. Once created, add all additional service locations and bill-to accounts as needed.